# How to register your rental property using OpenGov

Boardman Township **Rental Registration Program**

## Go to the home page

<https://boardmanoh.viewpointcloud.com/>

**a** Boardman Township, OH

Search Login Sign Up

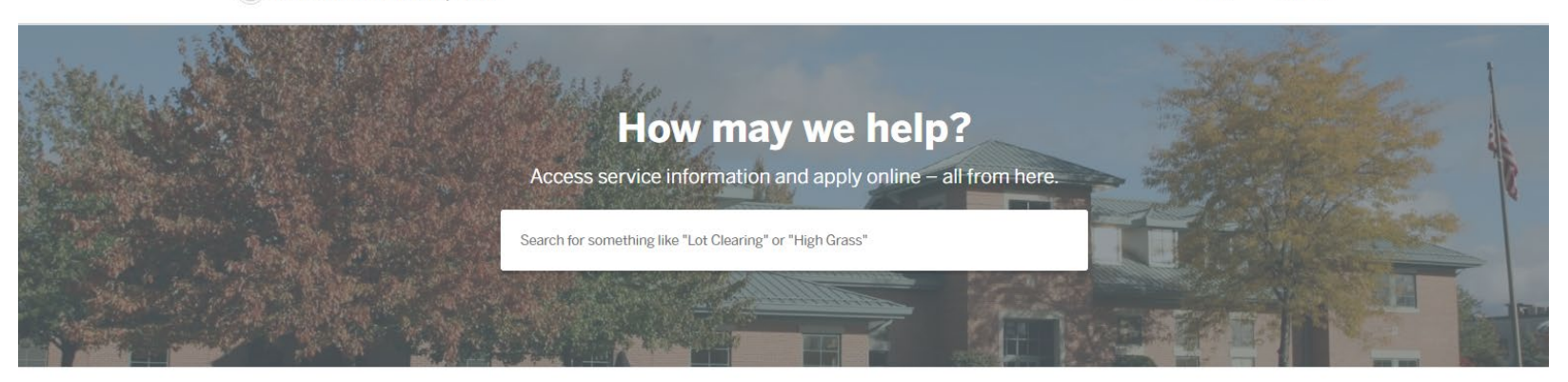

#### **Discover Online Services**

Choose below to browse services by department

#### CLICK RENTAL **REGISTRATION**

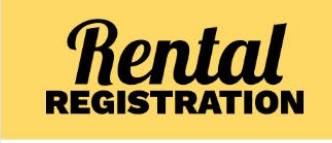

**Rental Registration** 

Rental Registration, Inaccurately Flagged Properties

**Explore** 

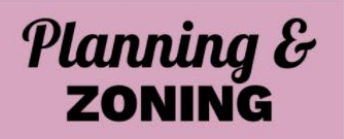

#### **Planning & Zoning**

Addition Permit, Driveway expansion (resurfacing) + 18 more

#### **Explore**

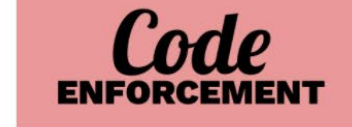

#### **Code Enforcement**

Code Case, High Grass

**Explore** 

### Select the record type

**Boardman Township, OH** 

Search Login Sign Up

#### **Rental Registration**

#### Deadline: March 1st. Late fees will be applied to any applications submitted after March 1st.

#### **Why Landlord Registration?**

- Combat absentee landlord issues
- Protect the integrity of our neighborhoods
- Maintain property values

Boardman Township is proud of our community and wants to protect the investments of landlords who choose to own and rent property in Boardman. By insisting on minimum standards and accountability by all landlords, rent levels will be maintained or improved.

Everyone who lives in Boardman has the right to expect safe, clean living conditions. The economy has changed and many Boardman residents are choosing not to take on home ownership or a mortgage. For those who choose to rent, they can rest assured that Boardman, as a home rule township, has the ability to provide standards for rentals.

Select

Select

#### **Apply Online**

#### **Rental Registration**

If you have multiple rental properties you will need to fill out this form for each property.

#### **Inaccurately Flagged Properties**

Fill out this application if your property has been inaccurately identified as a rental. If this property is a land contract please attach the recorded land contract. If this is not a rent generating property please attached notarized letter describing the situation in which this is not a rental property.

#### CLICK RENTAL **REGISTRATION**

Click "*Apply Online*"

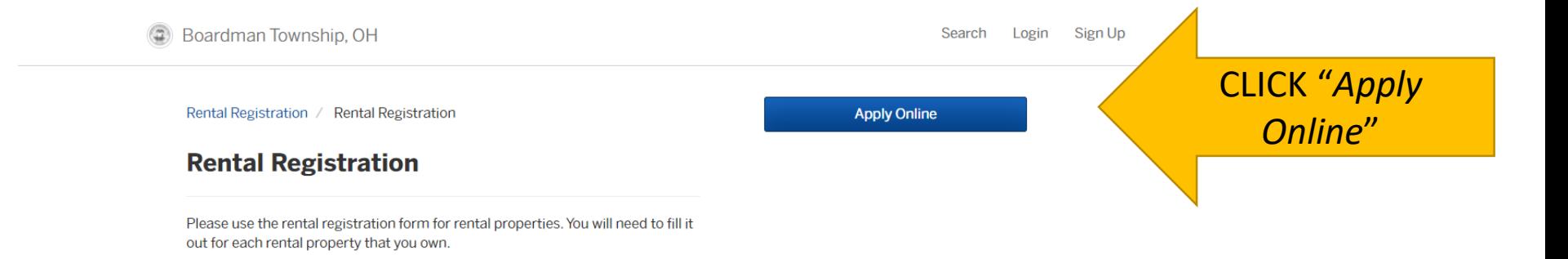

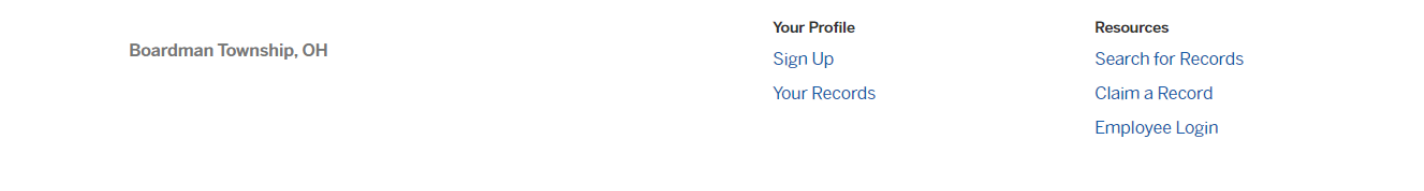

Portal powered by OpenGov

### Log in or sign up for OpenGov

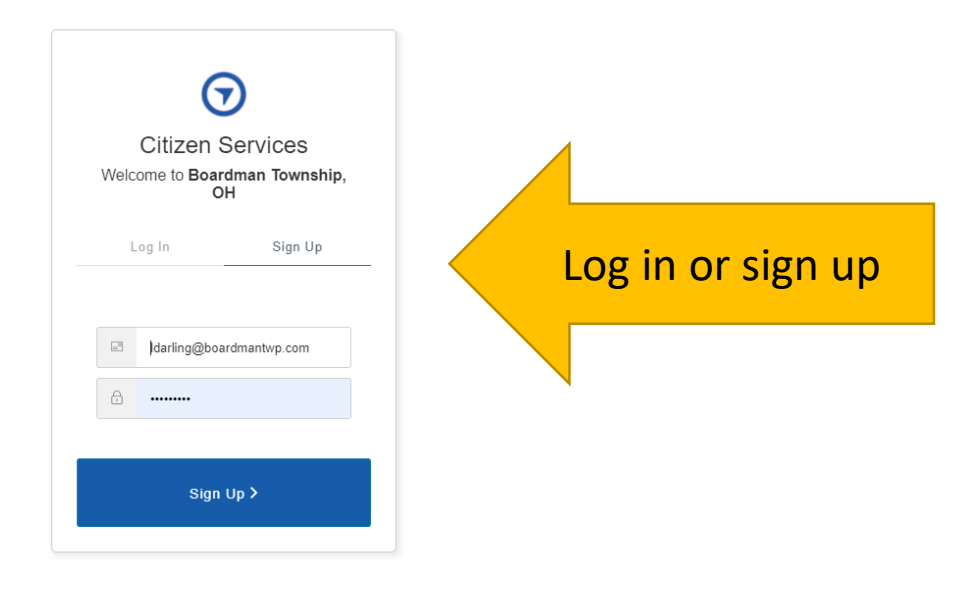

### Confirm your contact information

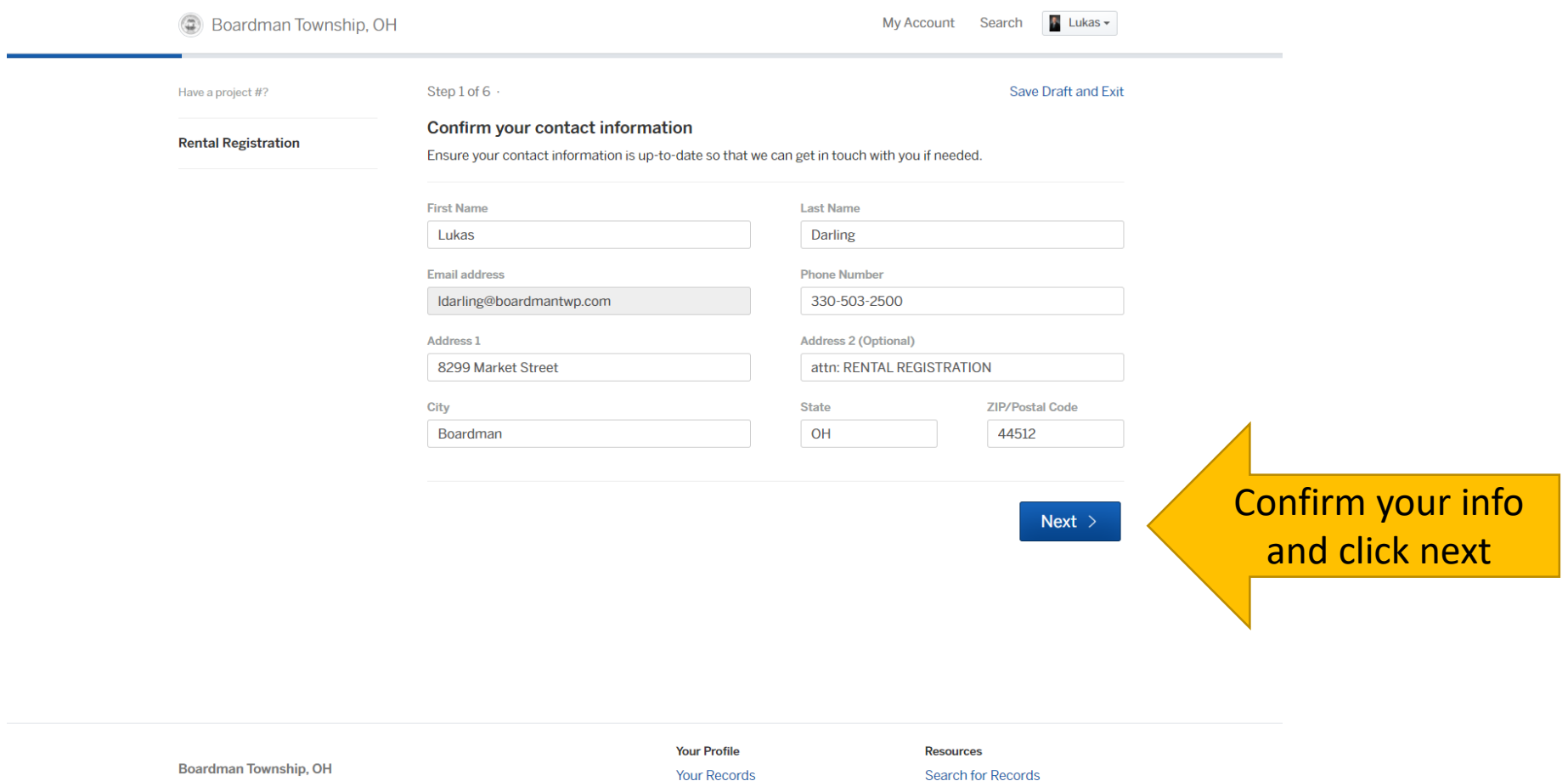

Claim a Record Employee Login

### Select your rental property address

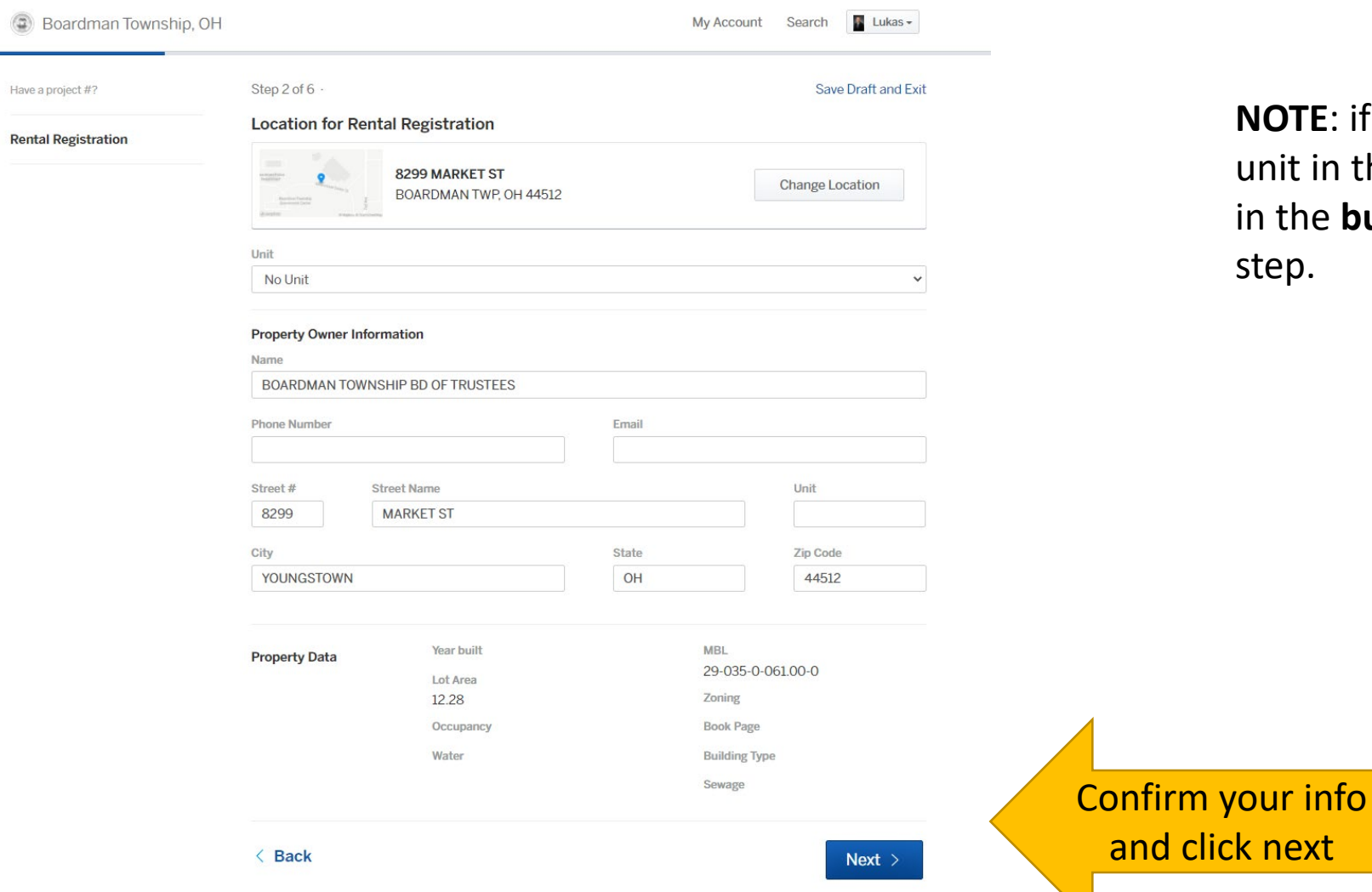

**NOTE**: if you have more than one unit in the same building, just put in the **building address** on this step.

## Complete the Property Owner Information

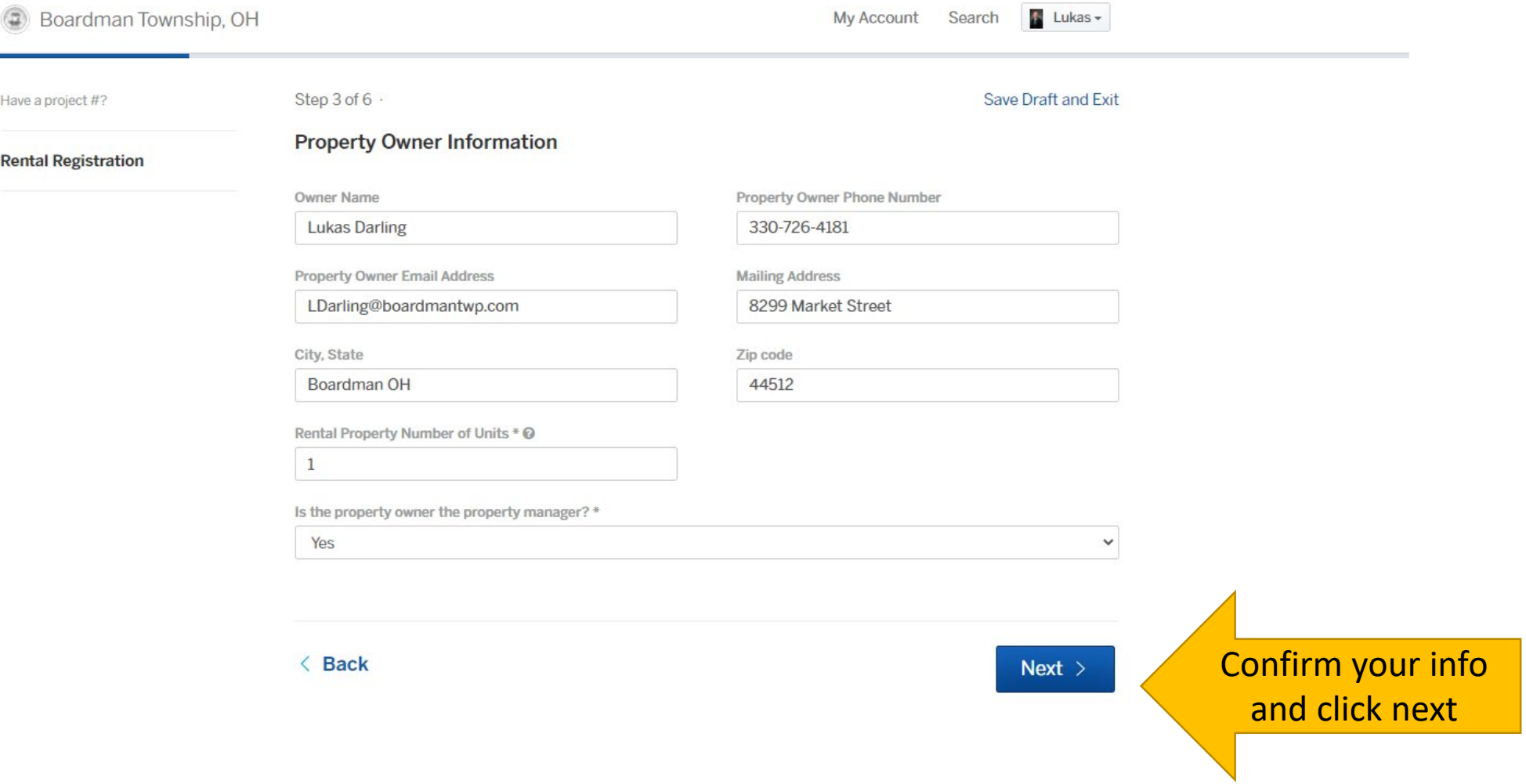

#### Complete the Verification of Standards

click next

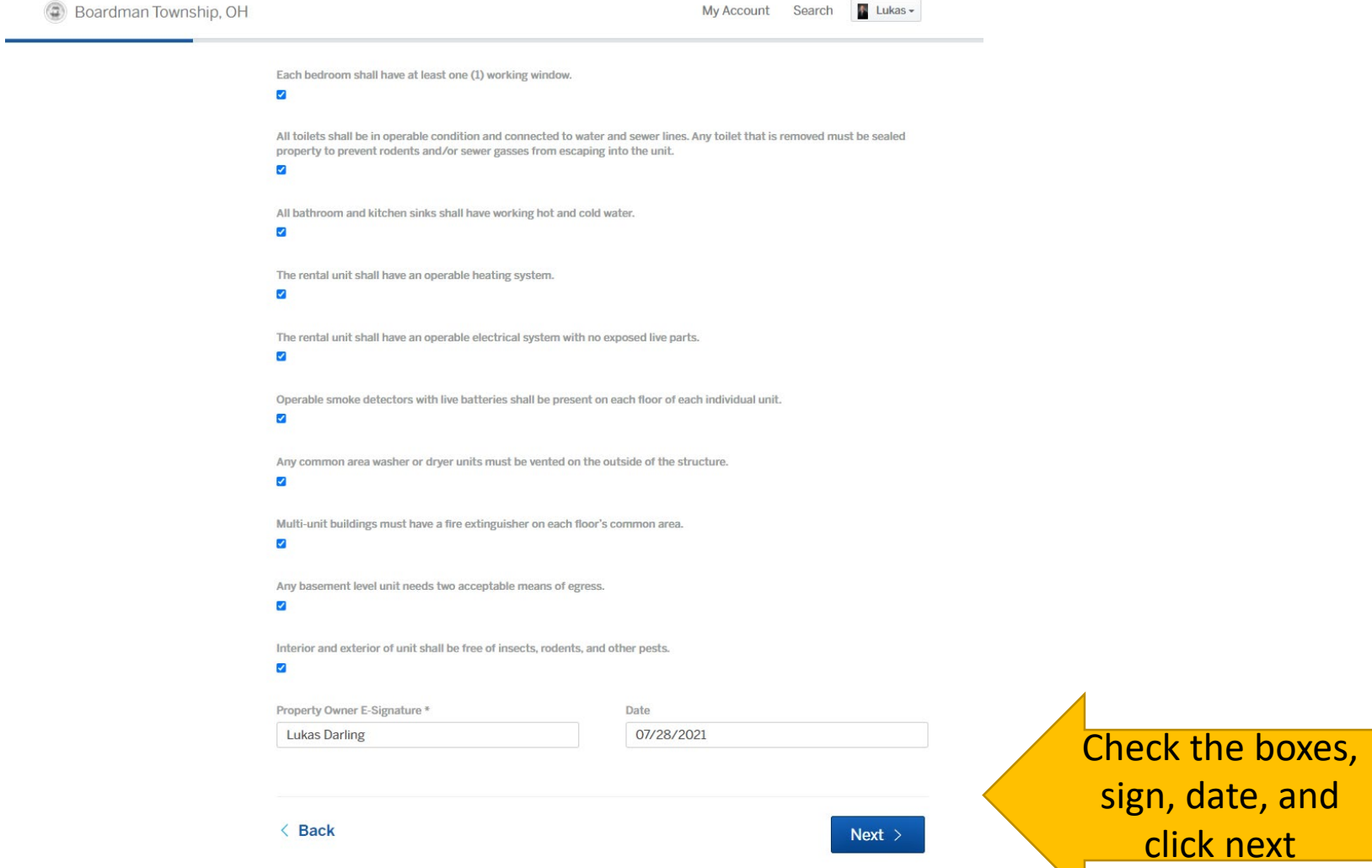

## Add any attachments (not required)

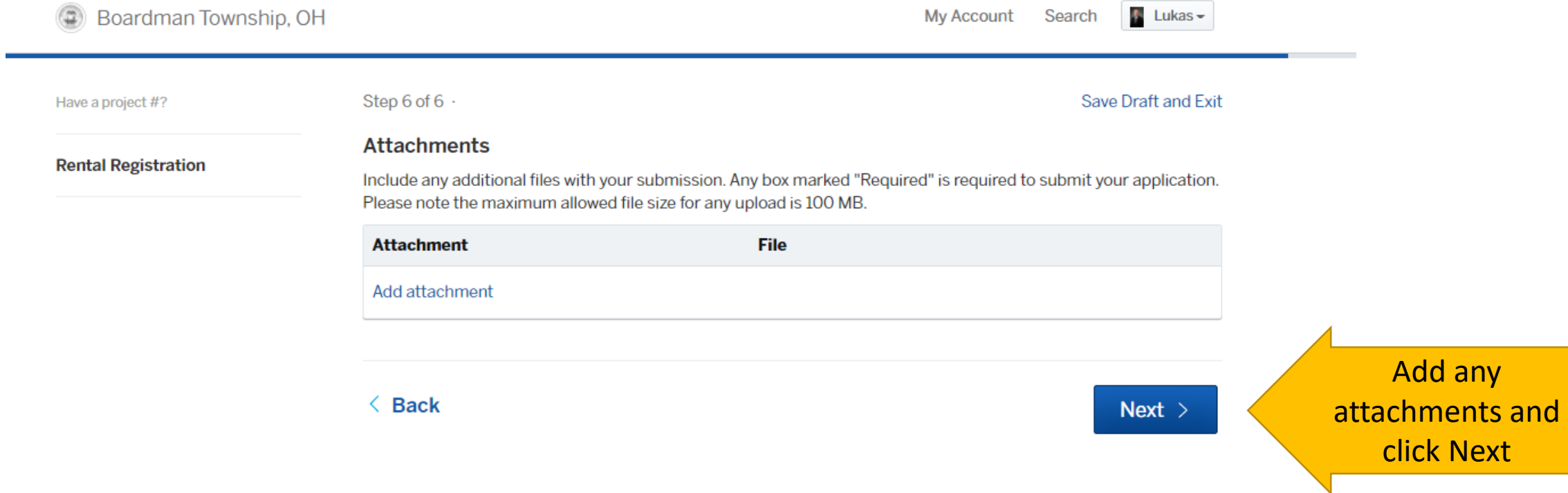

## Confirm your submission

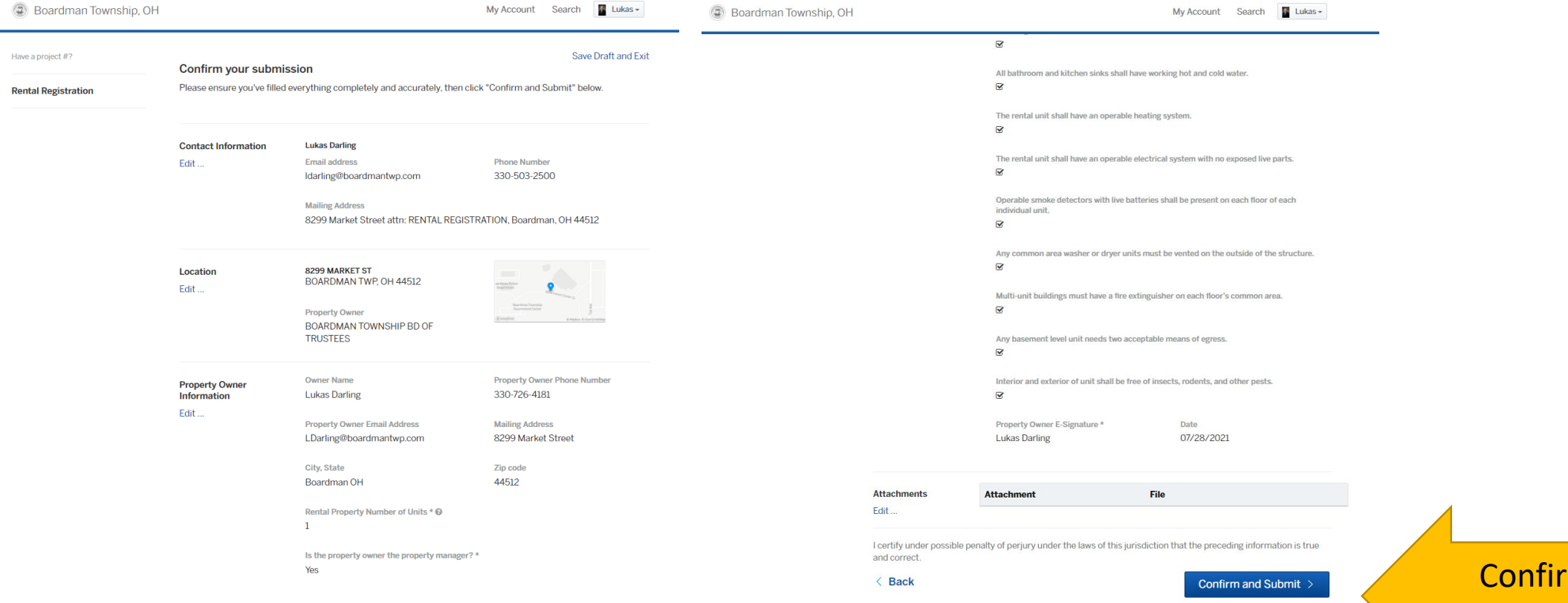

m and submit

## Send a message while it is in review

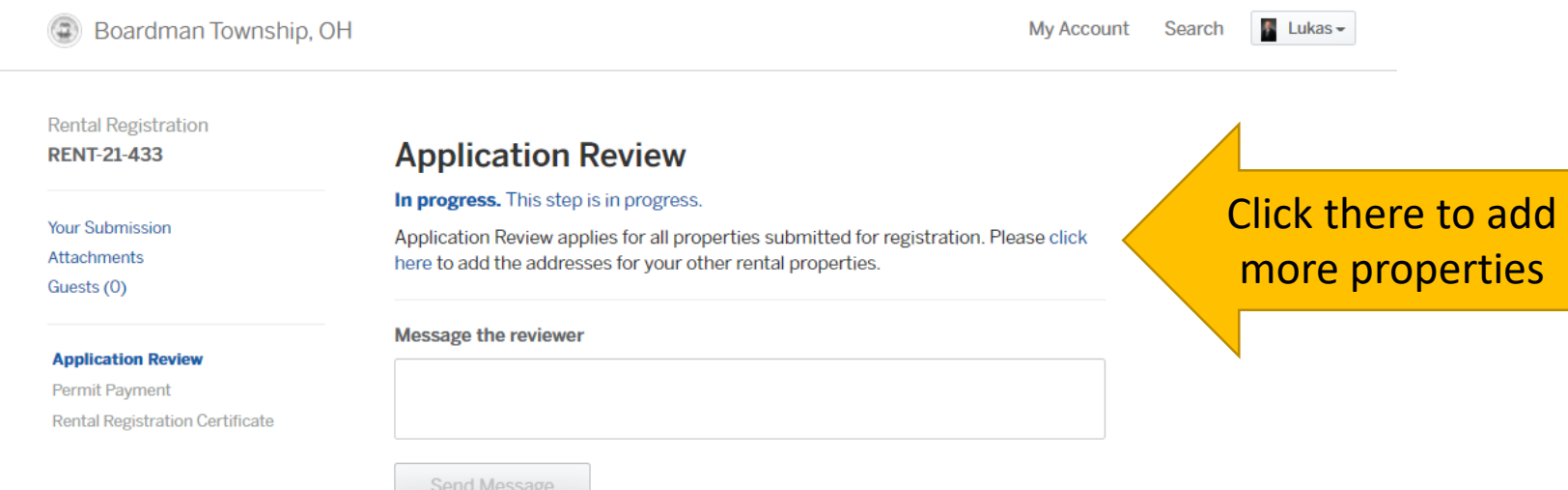

### Pay your registration

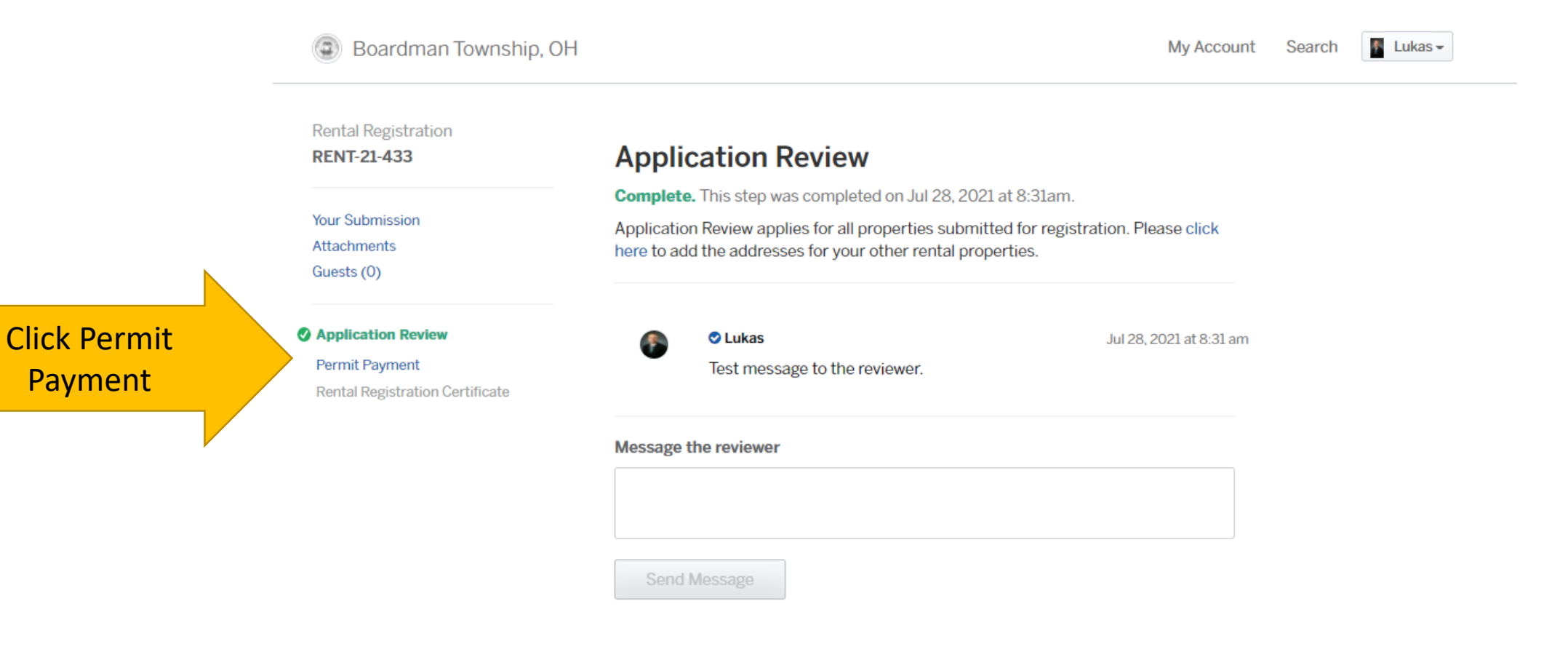

### Pay your registration

Registration Number

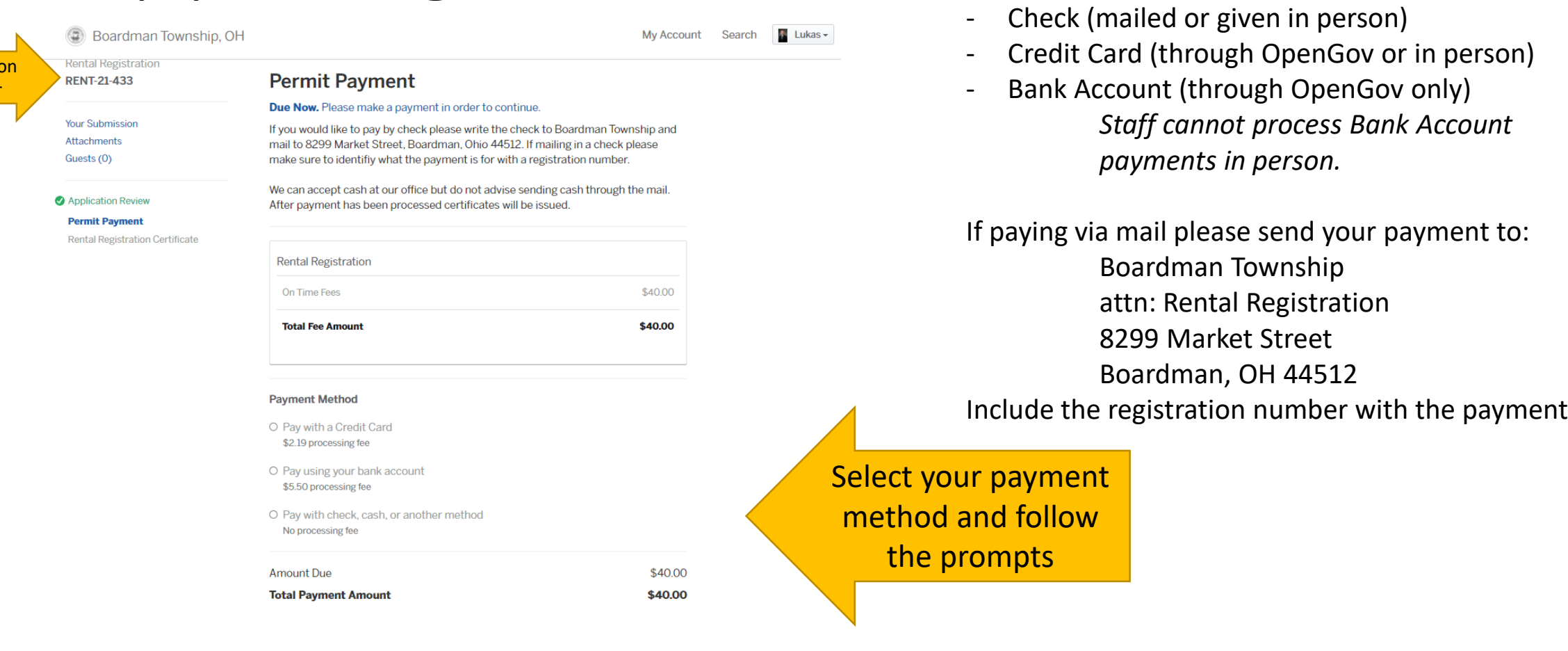

Four payment methods are available:

- Cash (exact cash given at the counter)

Ask a question about this

## Print your Rental Registration Certificate

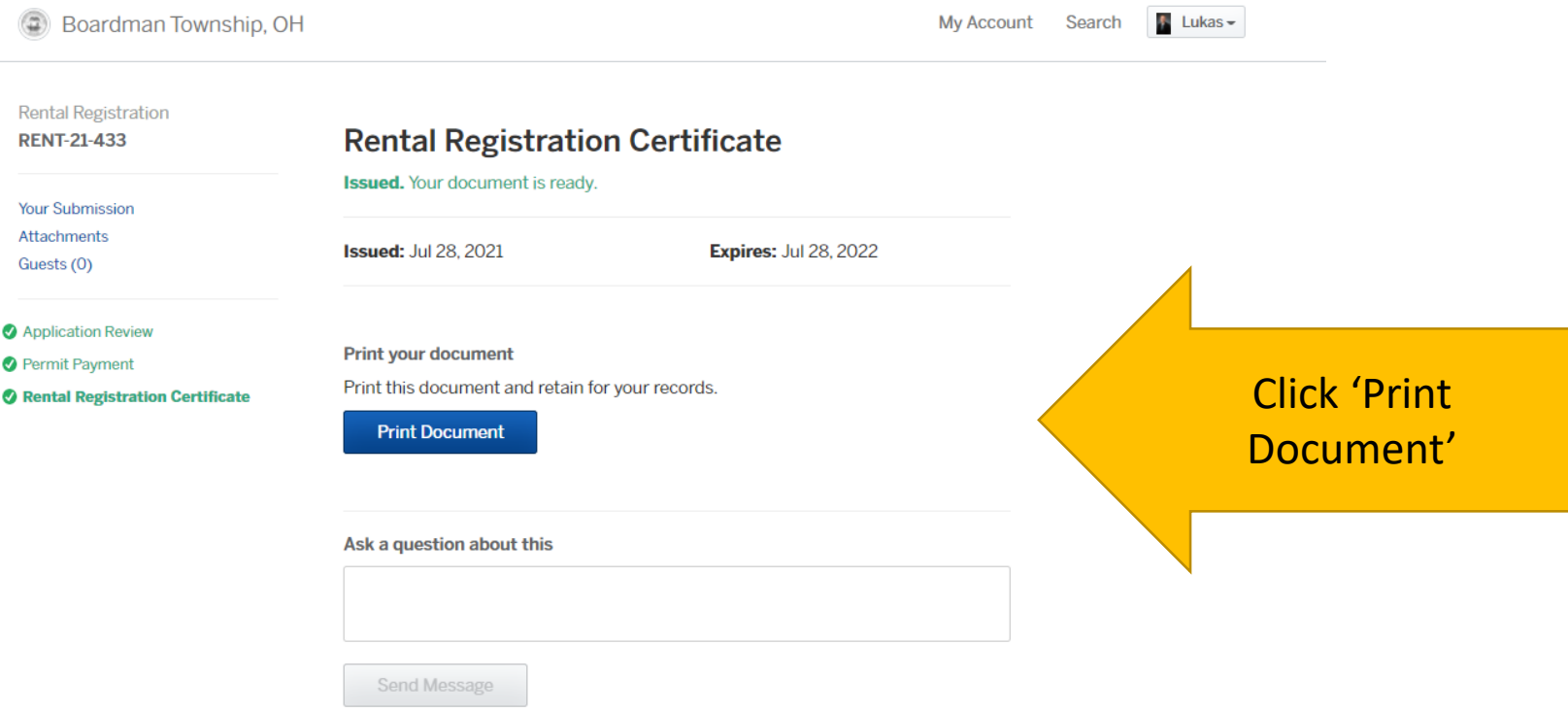

### Your Rental Registration Certificate

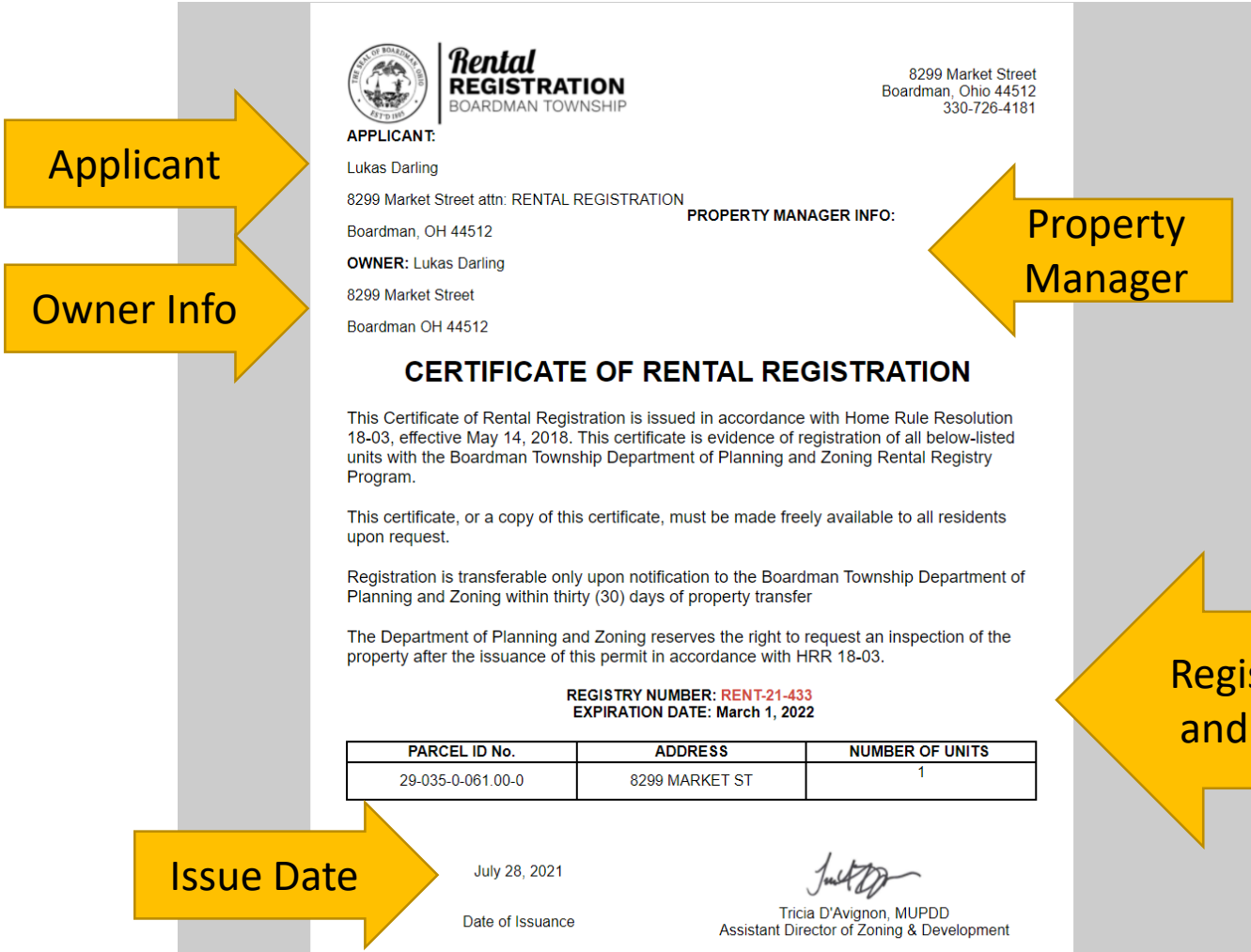

If you do not have a property manager, that section of your application will be blank.

**NOTE: all certificates of rental registration expire on March 1st of the following year.**

Registration Number and Expiration Date

## Access your documents from the dashboard

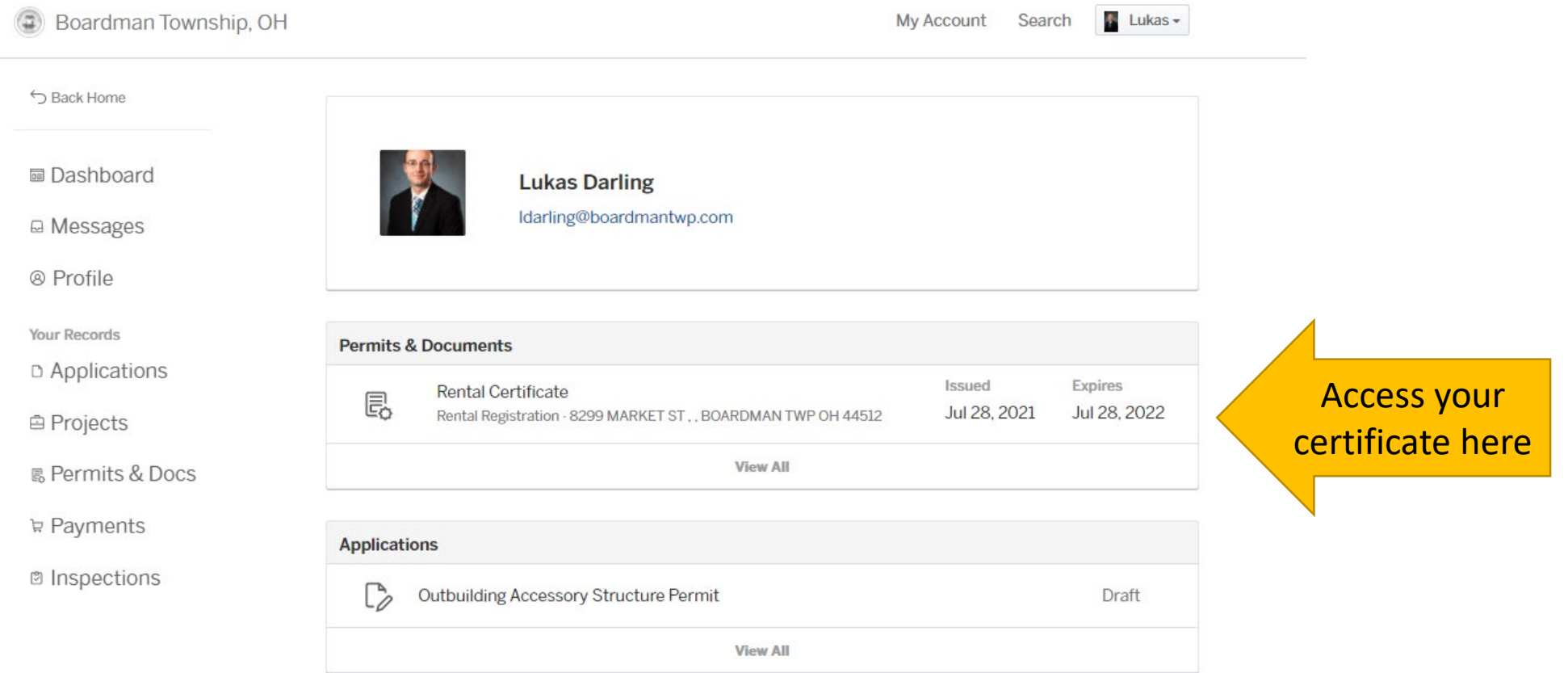

# Thank you for registering your property with the Boardman Township Rental Registration Program.

If you have any questions, please feel free to reach out

Boardman Township **Rental Registration Program** 8299 Market Street Boardman, OH 44512

330-726-4181